## Po zalogowaniu się do systemu BDO należy wybrać PODMIOT

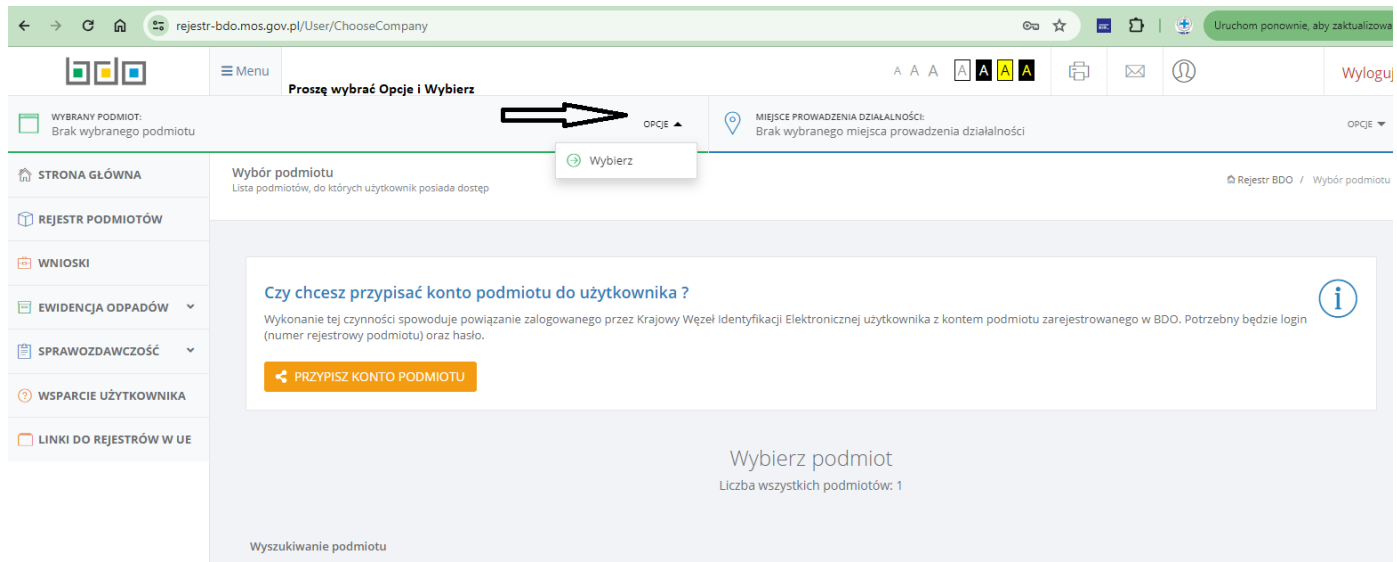

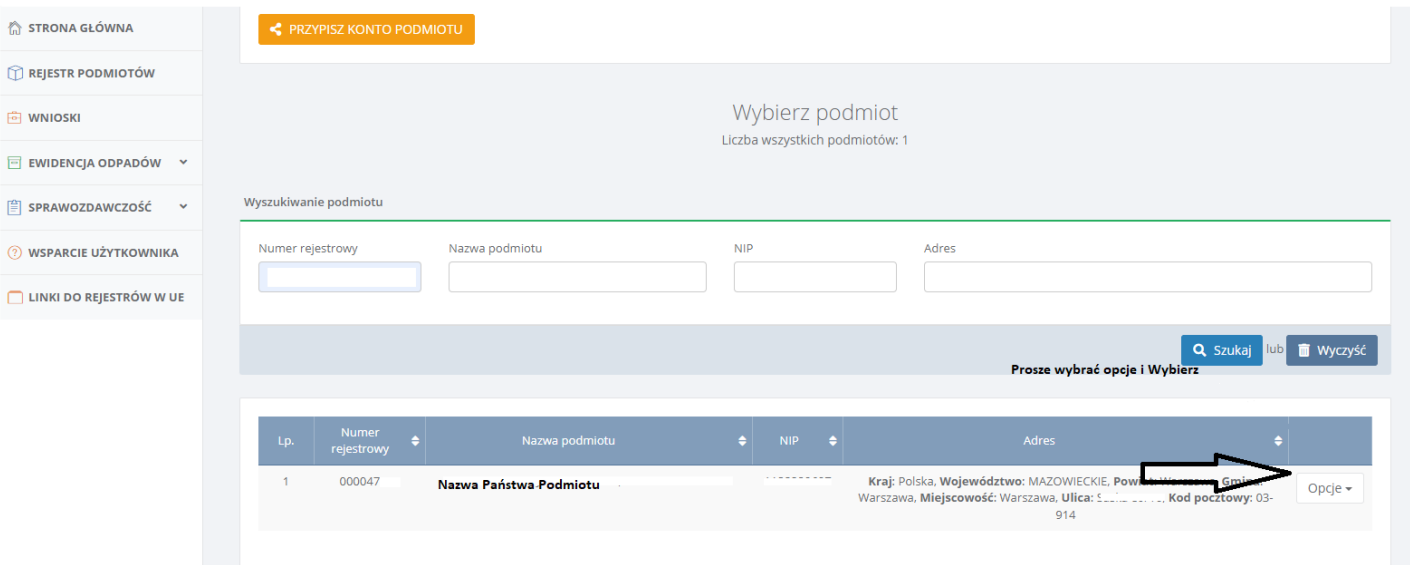

### Następnie należy wybrać Miejsce prowadzenia działalności

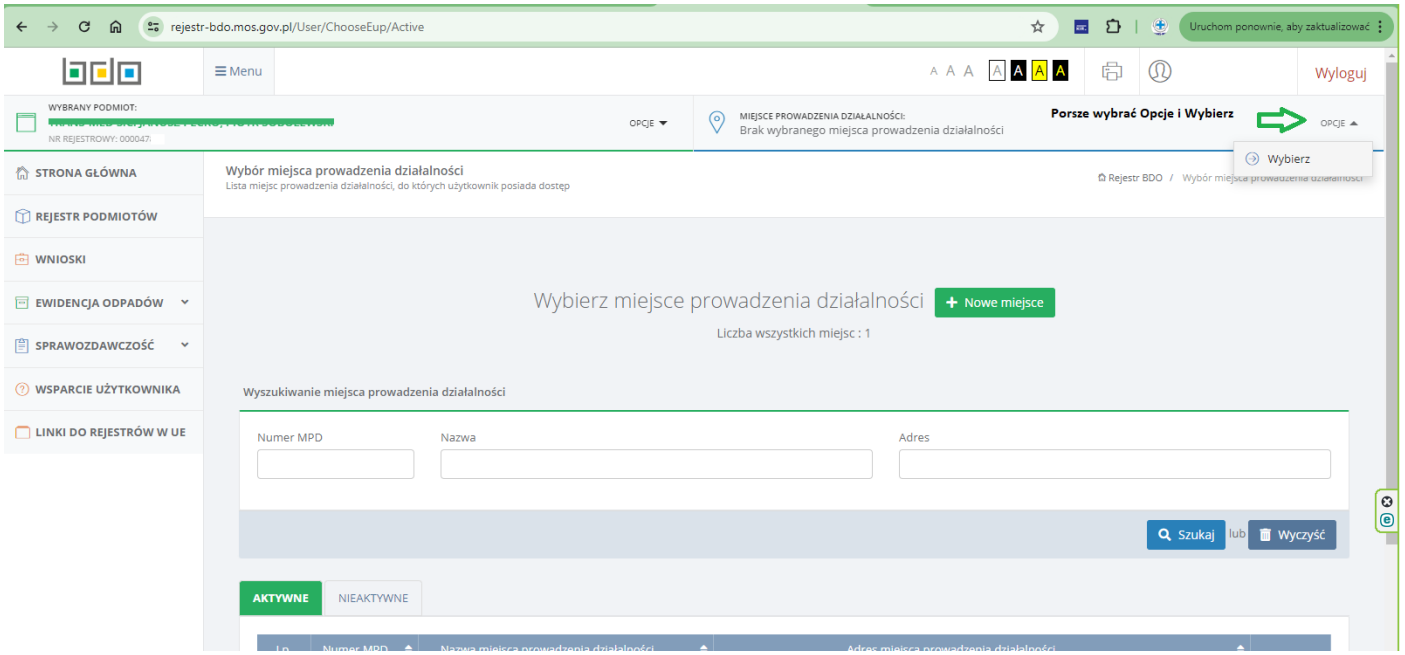

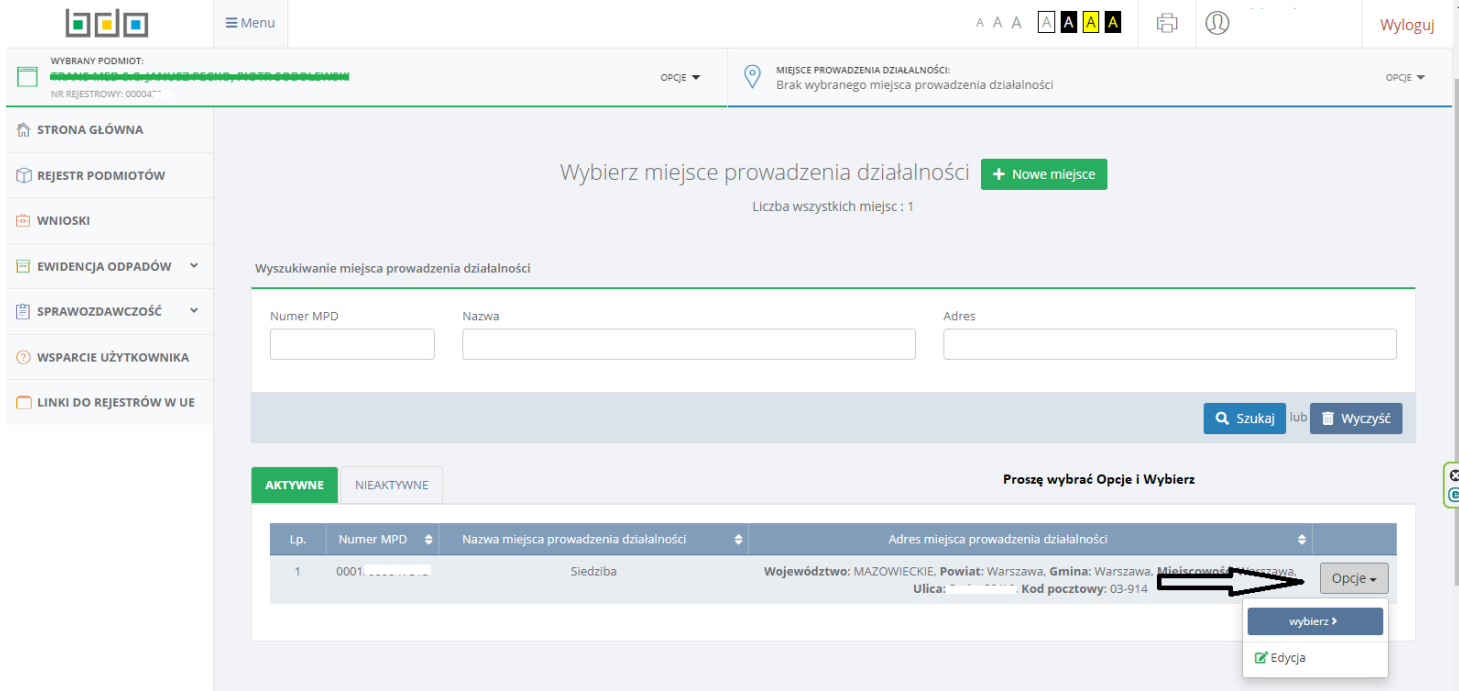

#### Karty znajdują się na dole strony w tabeli w zakładce POTWIERDZONY TRANSPORT

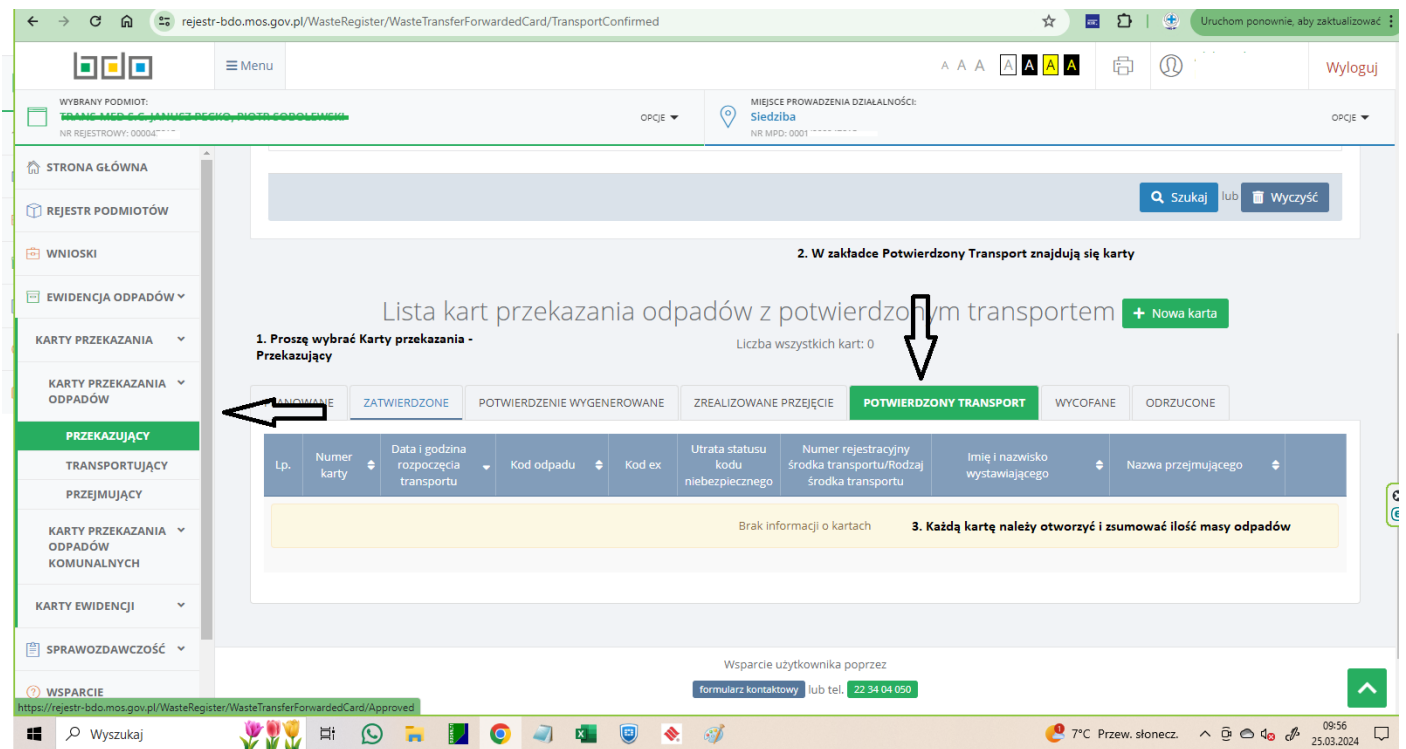

#### Wybieramy kartę i podgląd

# Lista kart przekazania odpadów z potwierdzonym transportem

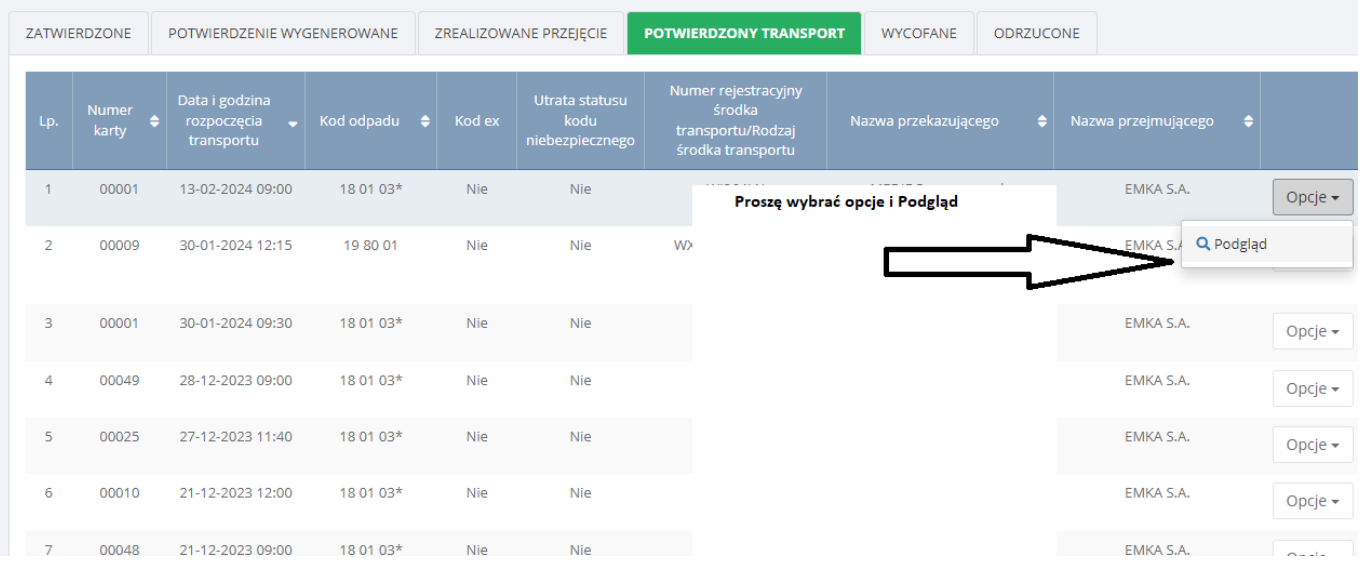

#### INFORMACJE DOTYCZĄCE ODPADÓW

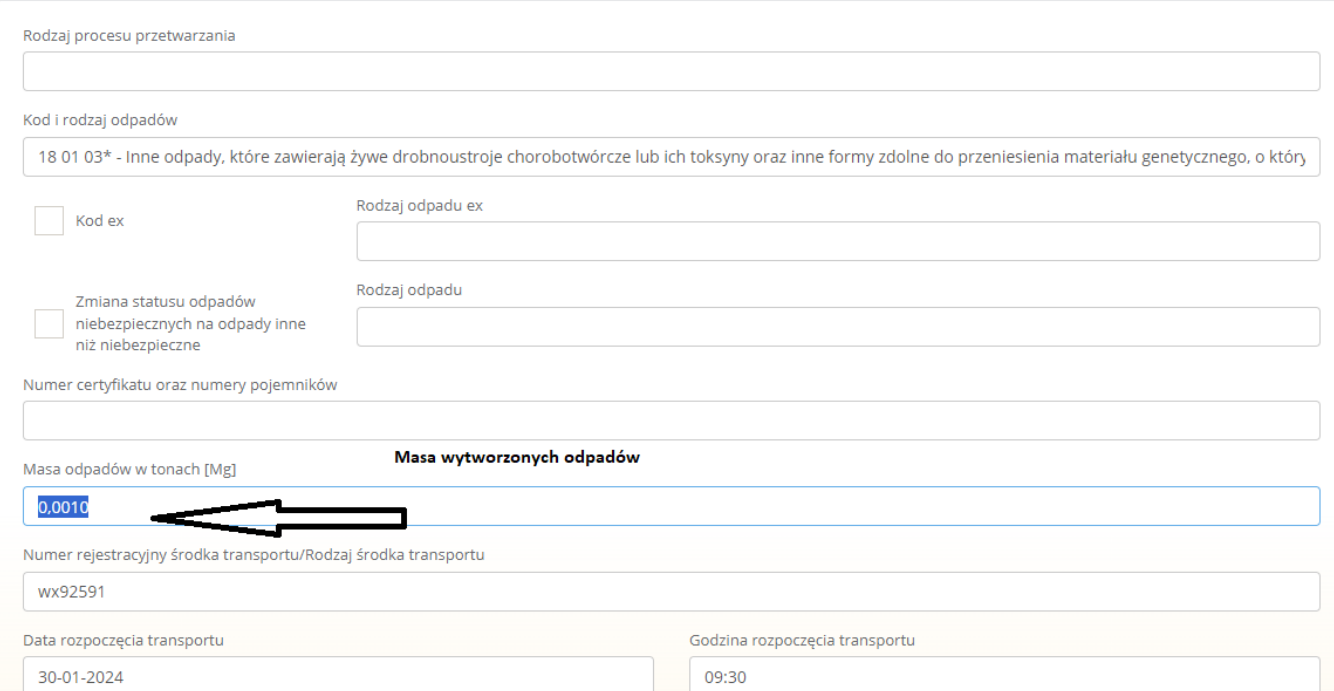